## [Los objetos de los documentos que](http://gusgsm.com/los_objetos_de_los_documentos_que_se_van_a_imprimir) se van [imprim](http://gusgsm.com/los_objetos_de_los_documentos_que_se_van_a_imprimir)ir

### [Gustavo Sánchez Muñoz](http://gusgsm.com/gustavo_sanchez_munoz)

(Noviembre de 2007)

En un documento sólo deben ir aquellos elementos necesarios p Cualquier otra cosa sobra.

#### Elimina los objetos ocultos

Se deben eliminar siempre las cajas vacías de Quark XPress o color ni relleno de Illustrator, Freehand y Corel (la excepción e vació ''de posición'', que se usa para referenciar la posición de otro programa).

Lo mismo sucede con elementos que se hayan ''ocultado'' (es d visibles) o con capas cuya visualización o impresión esté cance

Las excepciones a esta regla son los documentos EPS de dibujo mapas, gráficos o similares que se envían a un cliente (no a un donde es de cortesía profesional (por si hace falta cambiar alg categoría vaya en una capa (ciudades en una, carreteras en otr geográficos en otra &).

Elimina los objetos fuera de las zonas imprimibles

No se deben dejar elementos sobrantes en los espacios de trabajo alrededor de las páginas. Son una receta para el desastre y retrasan el tiempo de proceso.

## **Recorta los objetos que sobresalgan en exceso**

No debes dejar ninguna caja o filete que sobresalga de la página más allá de la sangre necesaria (usualmente 3 mm.). No debes dejar imágenes enórmes dentro de cajas reducidas. Procura ajustar la imagen a la caja que la contiene lo más posible. Eso es aplicable también a las máscaras.

## **No dejes nunca que rebose texto**

Nunca, nunca, nunca dejes que en una caja de texto rebose texto. Aunque sean espacios en blanco. Aunque sea un simple salto de línea. Nunca es nunca.

## **Elimina las hojas de maqueta no usadas**

En Quark XPress o InDesign no conviene dejar esos elementos ''fijos'' como hojas de maqueta no usadas.

## **Elimina las hojas de estilo no usadas**

En aquellos programas que usen hojas de estilo es conveniente eliminar aquellas que no estén aplicadas. Eso ayuda a evitar la referencia a colores o fuentes indebidas.

### **Elimina las capas o canales no usadas u ocultas**

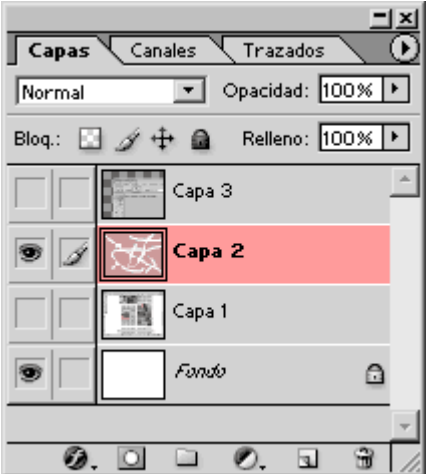

En Photoshop, Ilustrator, InDesign o cualquier otro programa que admita capas *(layers)* o canales *(channels)* borra los que no intervienen de algún modo en la impresión.

# **No te olvides nunca de añadir las sangres necesarias**

Cuando un trabajo que se va a imprimir se envía como páginas y lleva colores o imágenes hasta los bordes (es decir: hasta la sangre), es imprescindible añadir un margen de más con esos colores y esas imágenes, que sobresalen de la página una cantidad mínima (usualmente 3 mm. por cada lado).

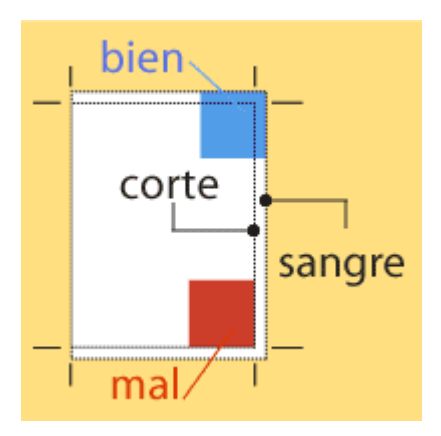

Eso es así porque, una vez impresos, esos documentos pasan por una máquina de cortar llamada guillotina que recorta los bordes de las páginas. La guillotina es una máquina de precisión pero no de precisión ''extrema'', por lo que tiene un margen de error. Por eso no se deben dejar las imágenes y fondos de color justo hasta el borde de la página, ya que podría quedar un reborde blanco.

La sangre sólo existe en aquellos márgenes que vayan a ser cortados. En las zonas de lomo no existe (fíjate que en la página del esquema, el margen izquierdo no cuenta sangre: Es una página izquierda o impar).

#### **La falta de la sangre necesaria es uno de los errores más frecuentes en el envío de trabajos a imprenta**

Se considera que en impresión comercial estándar (offset y similares) el espacio de sangre o cortesía que se debe dejar es de 3 mm, pero hay casos en los que es conveniente dejar algo más. Por eso, en caso de duda es conveniente consultarlo con el impresor.

Por las mismas, tampoco es conveniente situar elementos crític cerca de los bordes de corte o de las zonas de plegado, ya que afectados por ellos. En impresión ''normal'' (una revista, por ej de seguridad razonable antes de los bordes es de 5 mm. Más ce se corre el riesgo de que la guillotina o el plegado deteriore el

En otros tipos de impresión, el margen puede ser mayor o meno quieres colocar elementos muy al borde.

## Comprueba los efectos de transparencia y superposición

Cuando tengas dudas, factum la quellos efectos de transparencias similares que hayas incluido en tu documento. Ten en cuenta qu perjudicarlo o alterarlo, así que si el impresor lo admite, no es

Lo que hace el acoplamiento (al menos en [los p](http://www.adobe.com/es/)erogísamas de modernos) es partir aquellos elementos que contienen transparencias en entre en el entre en el entre en el en elementos más pequeños y poder eliminar así ese efecto. El fic será comprensible para aparatos o programas más antiguos.

A coplar no es lo mismo que (interrapsarteetraireAquista los cuadros de diálogo de tus programas para que los documentos se acoplen a valores apropiados para imprenta.